# **New menu item for the AIS settings**

Please note the following menu item is added to the "AIS SET" in the menu screen.

# $\Diamond$  ID BLOCKING

The transceiver blocks AIS transponders that are entered into the ID blocking list. Enter your vessel's transponder ID or other vessel's transponder IDs if necessary to prevent the transceiver from detecting them as dangerous targets.

You can enter maximum of 10 transponder IDs.

#### **• Entering an ID**

 $\Omega$ . Foter the "ID BLOCKING" in the AIS SETTINGS menu

 $IMENUI > IAIS SETI > IIDEOCKINGI$ (Push [MENU]) (Select icon) (Rotate Dial, and then push [ENT].)

- The blocked AIS transponder's ID is displayed.
- "No ID" is displayed if there are no blocked AIS transponder.

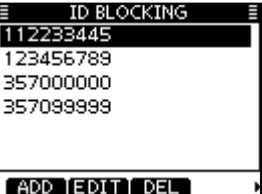

- $(2)$  Push [ADD] to start the ID entry.
	- Select a desired number using [▲]/  $\overline{|\nabla|/|\nabla|/|\nabla|/|\nabla|/|\nabla|/|\nabla|/|\nabla|/|\nabla|/|\nabla||\nabla|||/|\nabla|||/|\nabla|||/|\nabla|||/|\nabla|||/|\nabla|||/|\nabla|||/|\nabla|||/|\nabla|||/|\nabla|||/|\nabla|||/|\nabla|||/|\nabla|||/|\nabla|||/|\nabla|||/|\nabla|||/|\nabla|||/|\nabla|||/|\nabla|||/|\nabla|||/|\nabla|||/|\nabla|||/|\nabla|||/|\n$
	- . Push [ENT] or Dial to set it.
	- To move the cursor, rotate Dial or select either arrow, " $\leftarrow$ " or " $\rightarrow$ ," and then push [ENT] or Dial.
	- Push [EXIT] to return to the normal operating mode.
	- Push [BACK] or [CLEAR] to return to the previous screen.

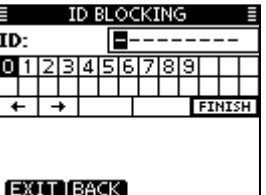

- **3** Select [FINISH], and then push [ENT] or Dial to enter it.
	- $\bullet$  Returns to the "ID BLOCKING" menu

## **• Editing an ID**

- $\Omega$  Enter the "ID BLOCKING" menu.
- $(2)$  Rotate Dial or push  $[∆]/[∇]$  to select a desired ID, and then push [EDIT].
	- Select a desired number using [▲]/[▼]/[◀]/[▶].
	- . Push [ENT] or Dial to set it.
	- To move the cursor, rotate Dial or select either arrow, " $\leftarrow$ " or " $\rightarrow$ ," and then push [ENT] or Dial.
	- Push [CLEAR] to cancel and return to the previous screen.
- $\Omega$ . Select [FINISH], and then push [ENT] or Dial to set it. . Beturns to the "ID BLOCKING" menu

### **• Deleting an ID**

- $(1)$  Enter the "ID BLOCKING" menu.
- $\Omega$  Rotate Dial or push  $\text{[∆]/}$ [ $\blacktriangledown$ ] to select a desired ID, and then push [DEL].
	- "ARE YOU SURE?" is displayed.
- (3) Push [OK] to delete the ID and returns to the "ID BLOCKING" menu.
	- Push [CANCEL] to cancel it.